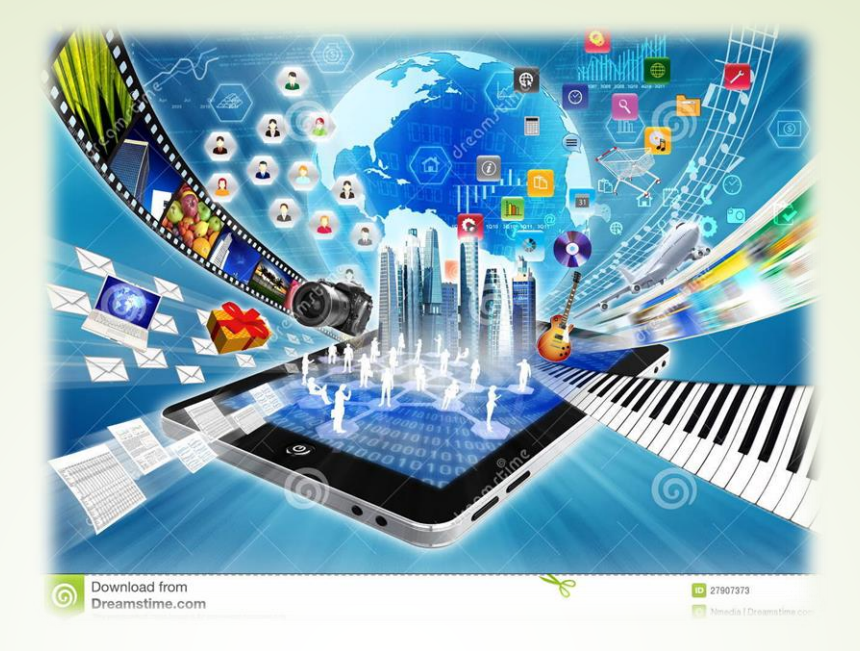

**บทที่ 6 : ภาพเวกเตอร์ สธ212 ระบบสื่อประสมส าหรับธุรกิจ** อาจารย์อภิพงศ์ ปิงยศ

apipong.ping@gmail.com

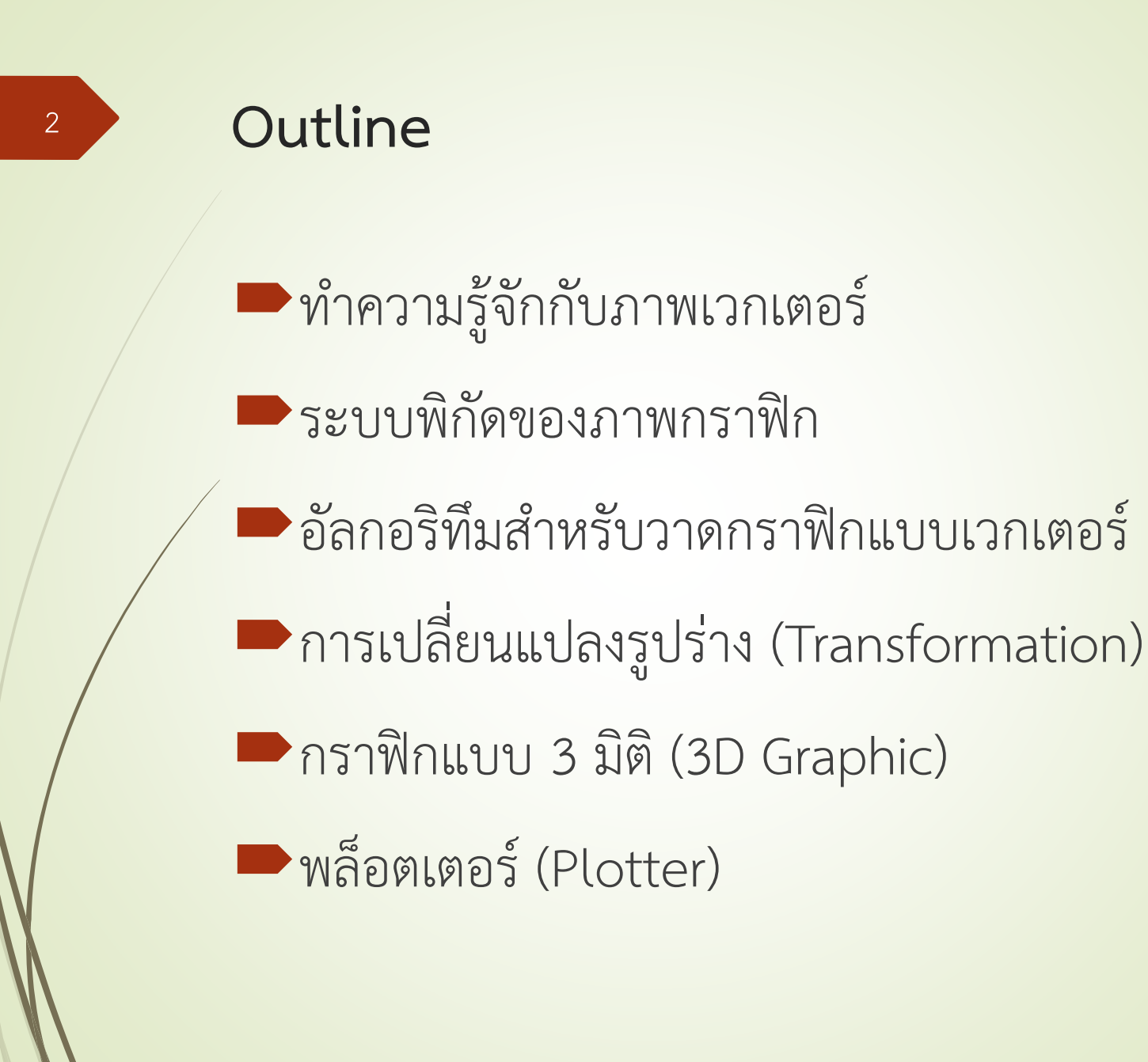

## **ท าความรู้จักกับภาพเวกเตอร์**

ภาพเวกเตอร์สร้างโดยอาศัยความสัมพันธ์ทางคณิตศาสตร์ ไฟล์มีขนาดเล็ก สามารถเพิ่มลดขนาดของกราฟิกได้ สามารถแก้ไขเปลี่ยนแปลงพารามิเตอร์ได้อย่างอิสระ การแสดงภาพเวกเตอร์บนจอภาพคอมพิวเตอร์ต้องอาศัย กราฟิกอินเตอร์พรีเตอร์ในการแปลความสัมพันธ์ทาง ้ คณิตศาสตร์ และนำมากำหนดพิกเซลบนหน้าจอเพื่อวาด กราฟิก

**ท าความรู้จักกับภาพเวกเตอร์ : การประยุกต์ใช้งานภาพเวกเตอร์**

ส่วนติดต่อกับผู้ใช้ (User Interface)  $\blacktriangleright$ อุปกรณ์สำนักงานอัตโนมัติ (Office Automation)  $\blacksquare$  เครื่องมือสำหรับการออกแบบ (Design Tool) การจ าลองและแอนิเมชัน (Simulation & Animation) ศิลปะและธุรกิจการค้า (Art & Commerce)

**ท าความรู้จักกับภาพเวกเตอร์ : องค์ประกอบของระบบกราฟิกแบบเวกเตอร์**

**Application Program** : ใช้สร้าง จัดเก็บ และนำ ภาพกราฟิกมาใช้

**Application Database** : จัดเก็บข้อมูลและอัลกอริทึม ทางคณิตศาสตร์

 $\blacktriangleright$  Graphic Interpreter : แปลและสร้างพิกเซลเพื่อนำไป แสดงผล

**Display Hardware** : ใช้แสดงผลภาพกราฟิกต่างๆ

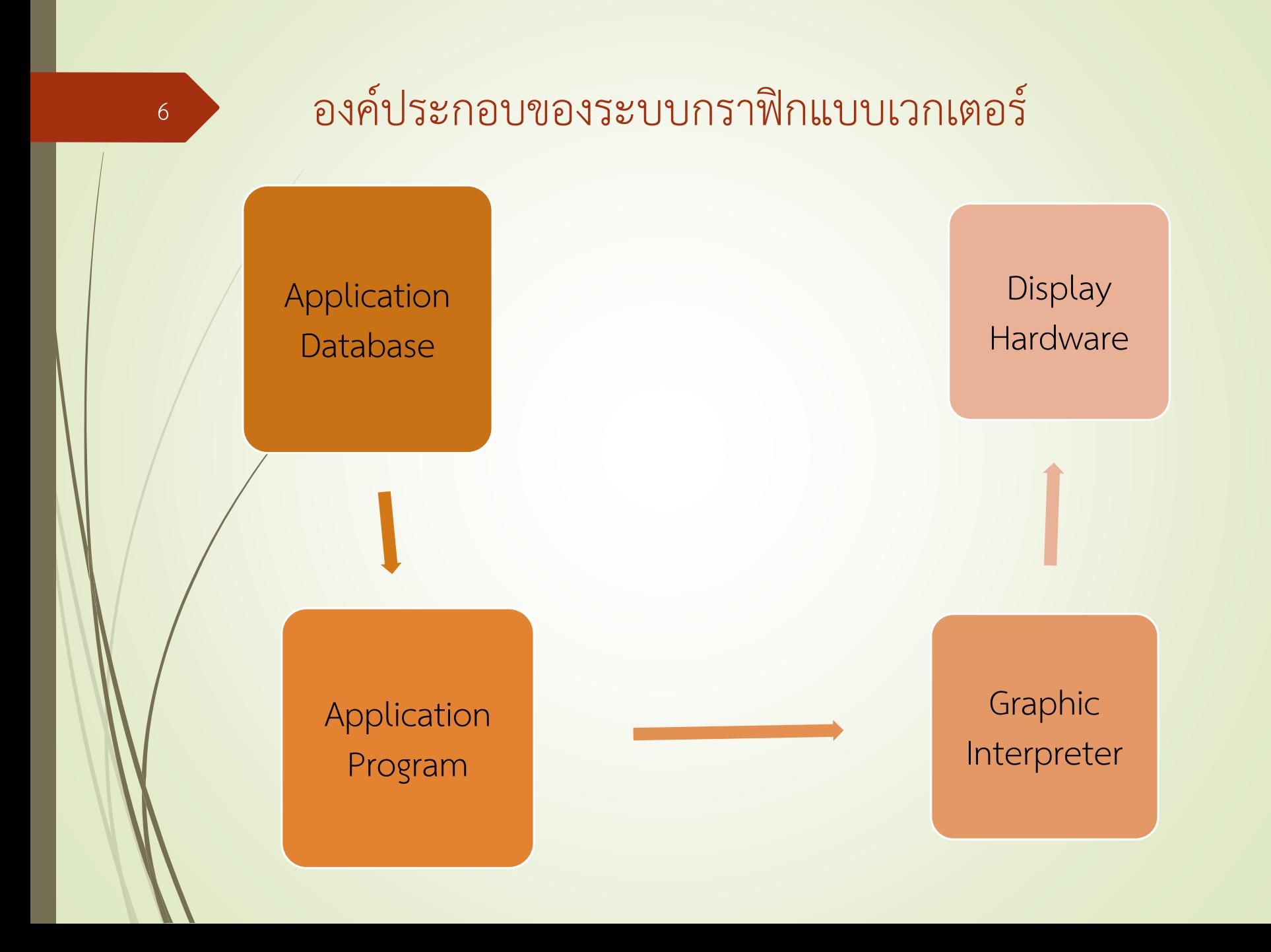

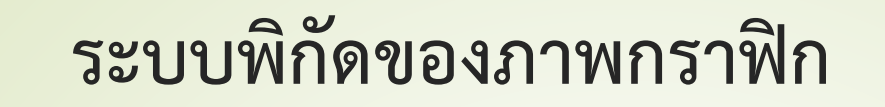

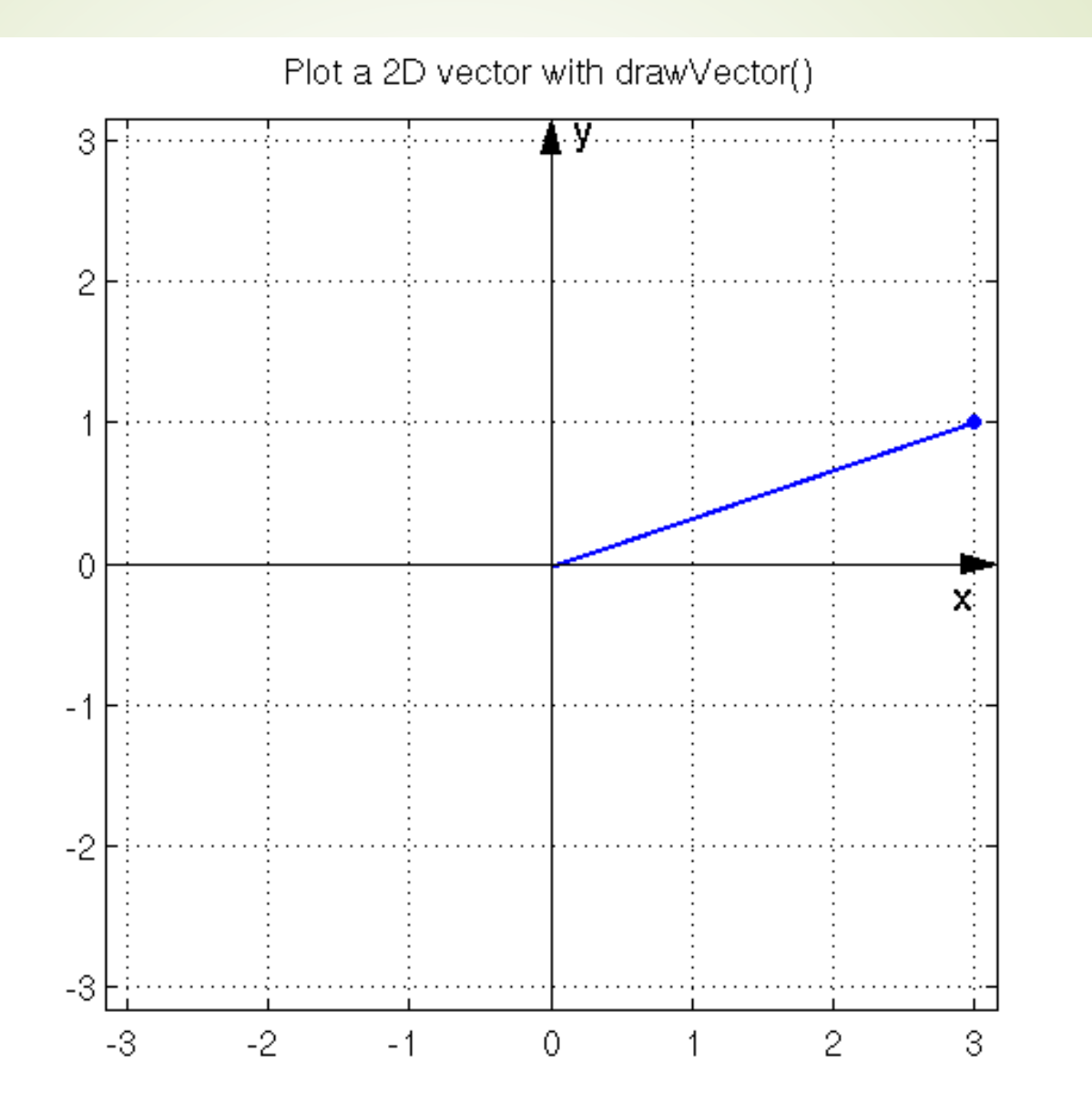

7

## **อัลกอริทึมส าหรับวาดกราฟิกแบบเวกเตอร์**

 $\blacktriangleright$ อัลกอริทึมสำหรับวาดเส้นตรง (Line Drawing Algorithm) อัลกอริทึมสำหรับวาดวงกลม (Circle Drawing Algorithm)  $\blacktriangleright$ อัลกอริทึมสำหรับเติมสี (Filling Algorithm)  $\blacktriangleright$ อัลกอริทึมสำหรับการตัด (Clipping Algorithm)

8

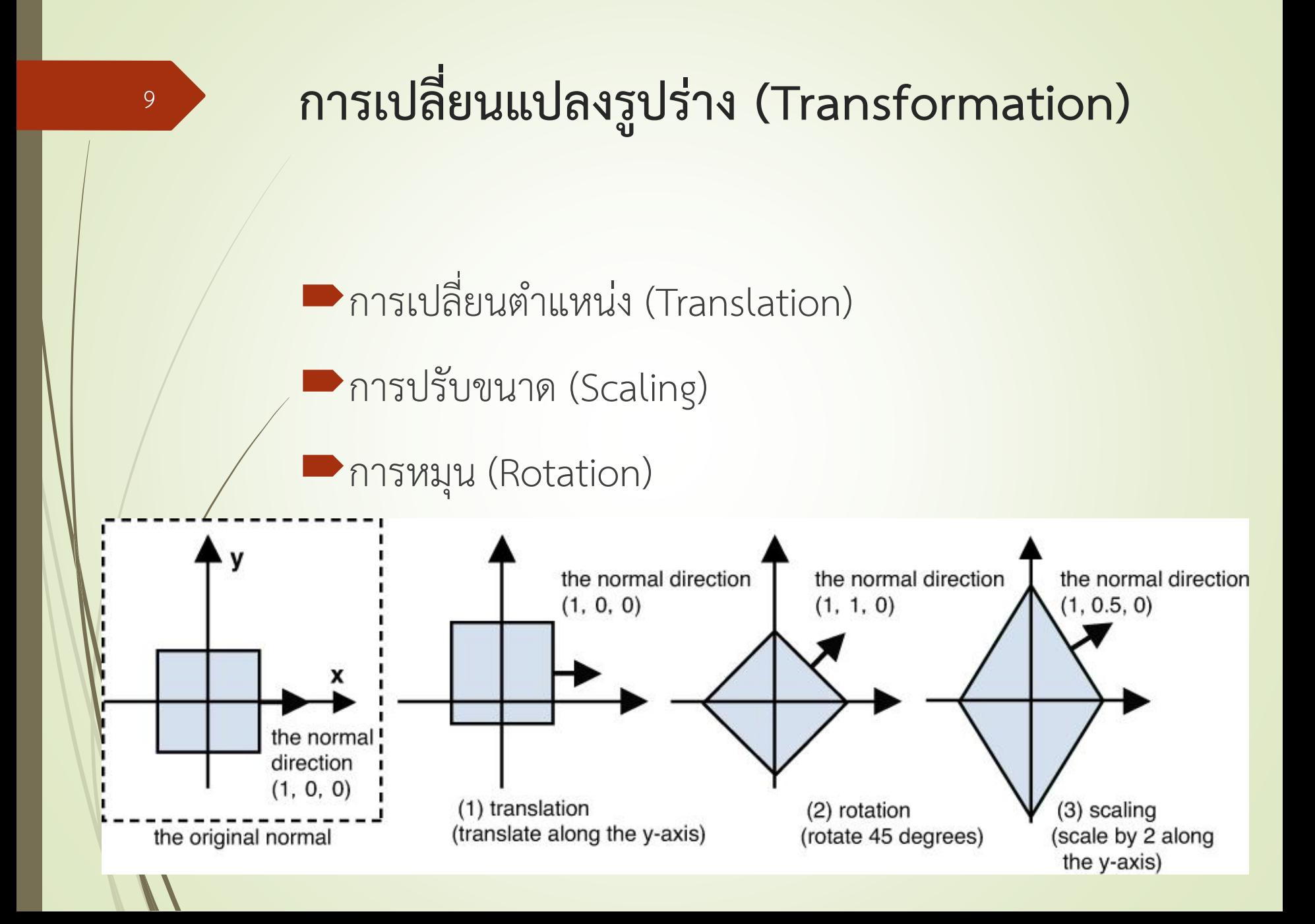

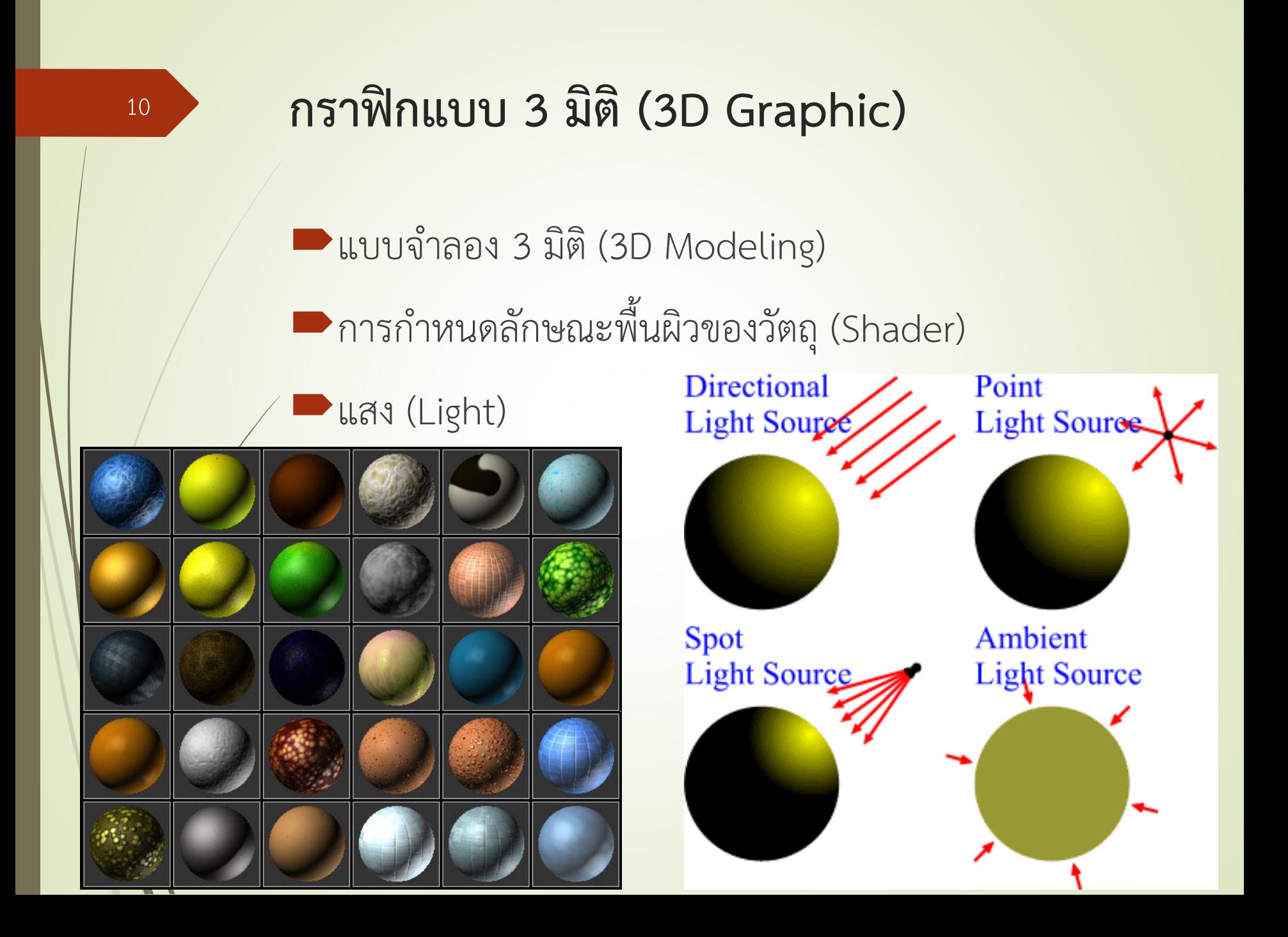

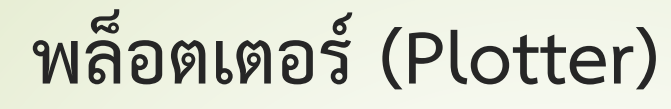

## เป็นอุปกรณ์ที่ท าหน้าที่สร้างภาพกราฟิกแบบเวกเตอร์ โดยใช้ปากกาเคลื่อนที่ไปบนกระดาษ เพื่อวาดเส้นเป็น รูปแบบต่างๆ

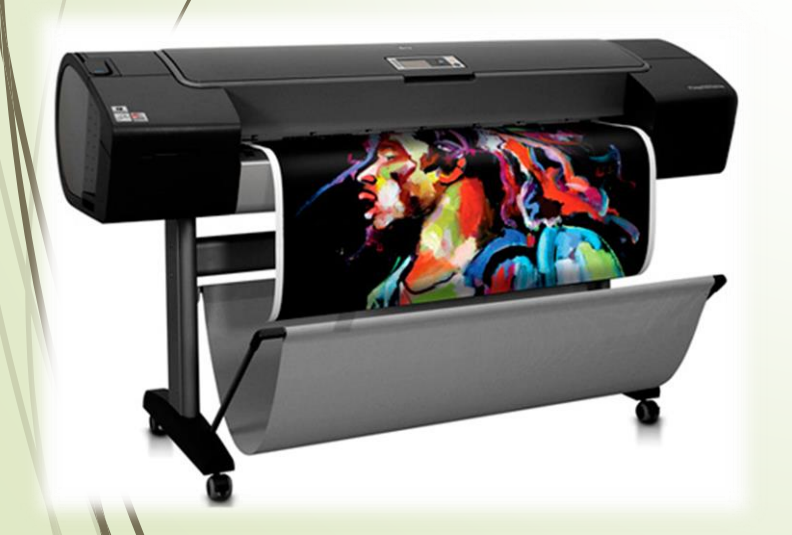

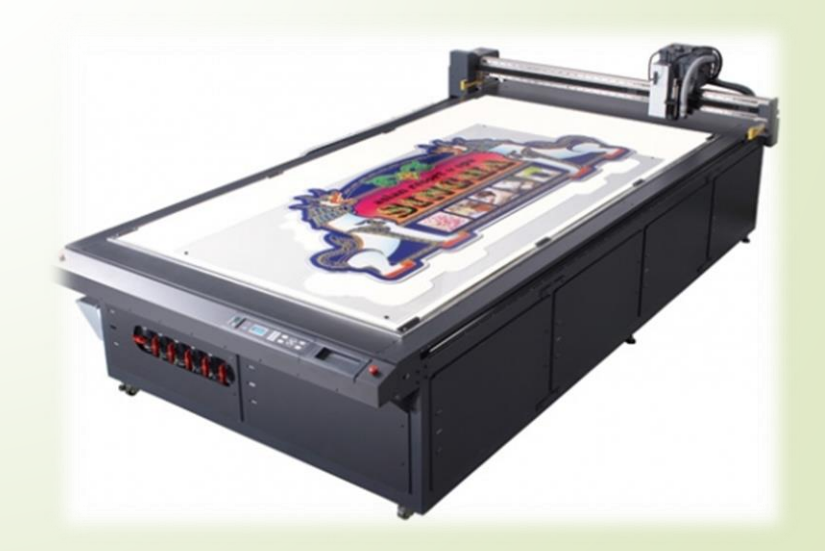